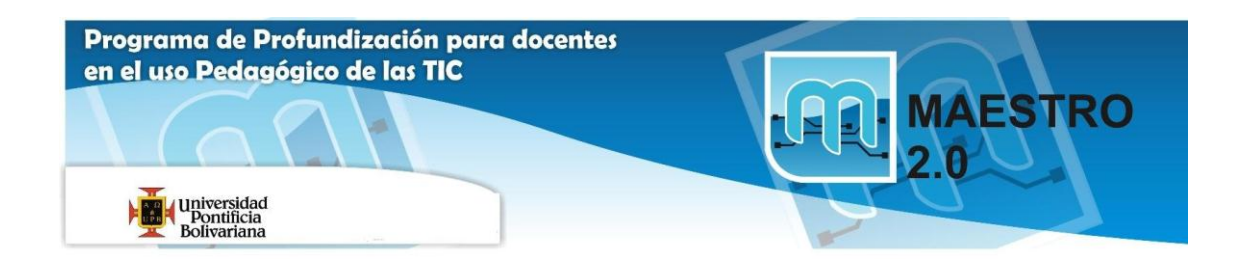

Descargado d[e http://www.tallerwebmaster.com/Articulo-Picasa-2-El-Software-de-Google-para-fotos-c-30.html](http://www.tallerwebmaster.com/Articulo-Picasa-2-El-Software-de-Google-para-fotos-c-30.html)

# **ARTÍCULOS TALLER WEBMASTER**

## **PICASA 2: UNA MUY AGRADABLE SORPRESA**

Artículo por **Paquo360** de **[www.TallerWebmaster.com](http://www.tallerwebmaster.com/)**

Google me ha sorprendido gratamente con Picasa 2, el cual yo suponía era un programa mas para el manejo de imágenes que hay en el mercado, sin embargo desde que vi su interface me llamo mucho la atención, y luego de 5 minutos ya estaba asombrado con lo bien desarrollado que esta, como casi todo lo que Google hace. Especial atención requiere la velocidad a la que se mueve el programa, lo que es el primordial objetivo de este tipo de programas Administradores de imágenes, y que sin embargo rara vez se cumple.

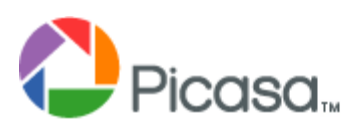

Aquí les mostramos lo que el mismo Google nos dice de Picasa 2 (con capturas nuestras pues las de google son Pequeñitas), pero les aseguro que luego desarrollaremos una revisión mas completa...

# **Encuentre y disfrute de las fotos en su equipo en tan sólo unos segundos.**

#### **Una descarga de software gratuita ofrecida por Google.**

Picasa es un software que le ayudará a encontrar, editar y compartir de forma instantánea todas las imágenes de su PC. Cada vez que abra el programa, éste buscará de forma automática todas sus fotos, incluso aquellas que había olvidado que tenía, y las clasificará por fecha en álbumes visuales. Además, les asignará nombres de carpeta para que las reconozca. Puede reorganizar sus álbumes arrastrándolos y colocándolos allí donde desee, y crear etiquetas para incluir grupos nuevos. Con Picasa sus fotogafías estarán siempre ordenadas.

Además, este programa le permite realizar ediciones avanzadas mediante arreglos de un solo clic y potentes efectos. Compartir sus fotos nunca ha sido tan fácil: puede enviarlas por correo electrónico, imprimirlas en casa, crear CD de regalo e incluso publicarlas en su propio blog.

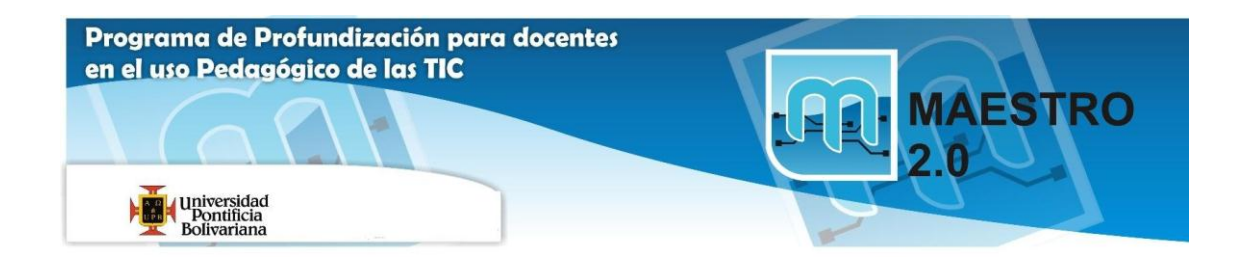

# **Organícese**

**Picasa busca y organiza al instante todas las fotografías de su equipo.**

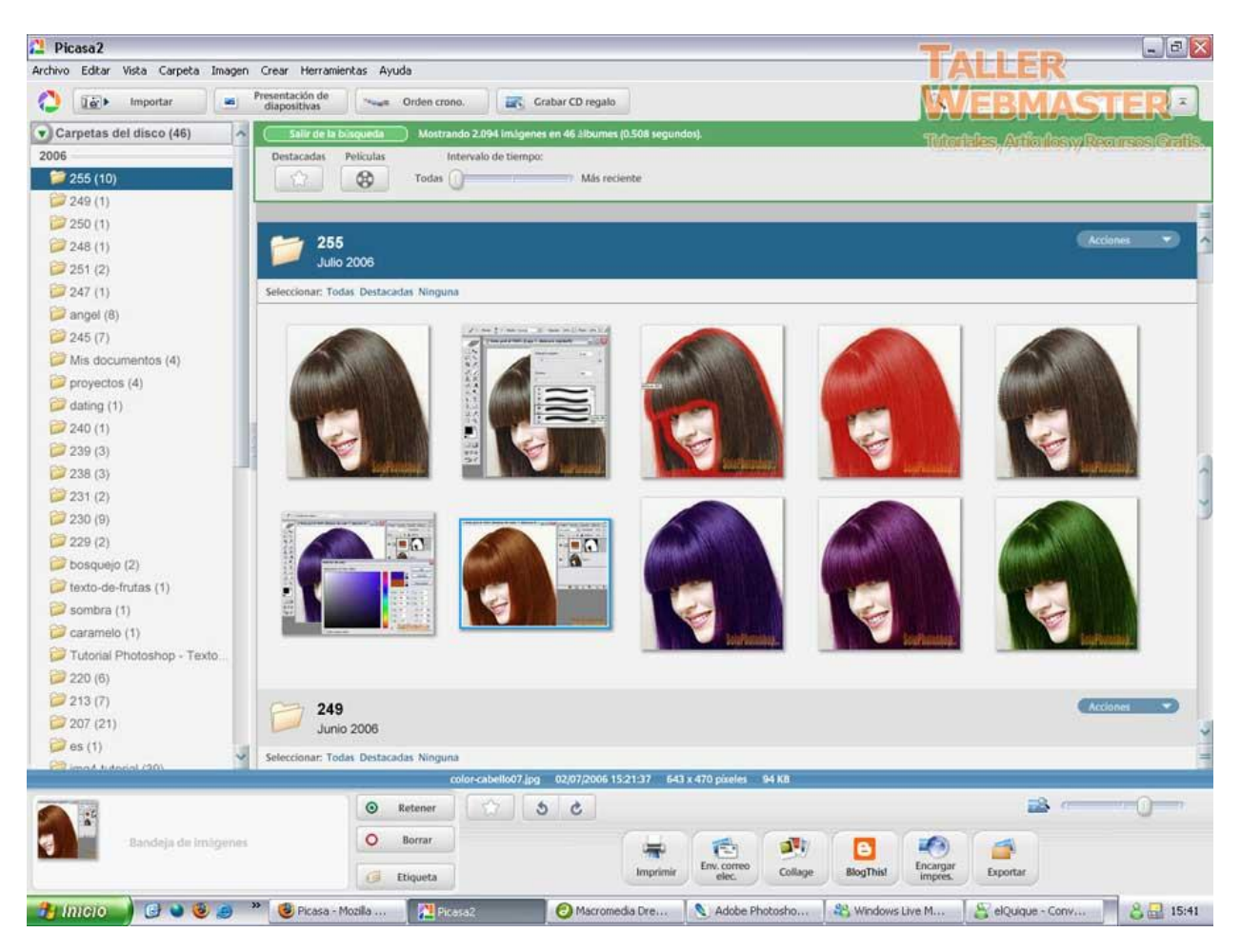

## **Disfrute de aquellas fotos que ya no recordaba que tenía.**

Picasa organiza de forma automática toda su colección de imágenes: las busca en su equipo y las ordena por fecha.

#### **Mueva sus fotos de lugar y cámbieles el nombre.**

¿Quiere hacer limpieza de sus carpetas y mover sus fotos a distintas ubicaciones de la unidad de disco duro de su equipo? Tan sólo tendrá que arrastrarlas y colocarlas en otra carpeta de Picasa. El programa le pedirá que confirme dicha acción. ¿Desea cambiar el nombre de archivo de 671056398a.jpg a Lisa.jpg? Con Picasa, modificar el nombre de una foto o un grupo de fotos es sólo cuestión de segundos.

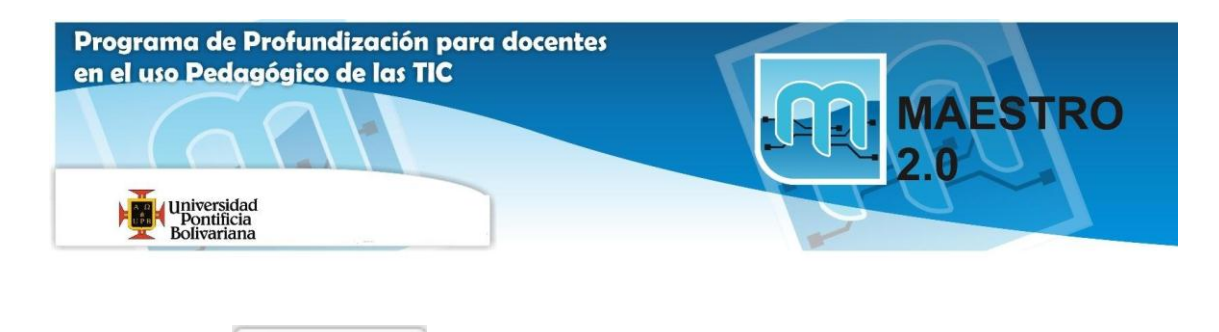

**Cree una etiqueta.**

G

Etiqueta

Utilice etiquetas para agrupar sus fotografías de forma rápida. Visualizar y compartir las fotos que ha agrupado en una etiqueta es fácil. Puede convertirlas en magníficas presentaciones de diapositivas y películas o enviarlas por correo electrónico a sus amigos.

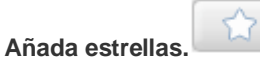

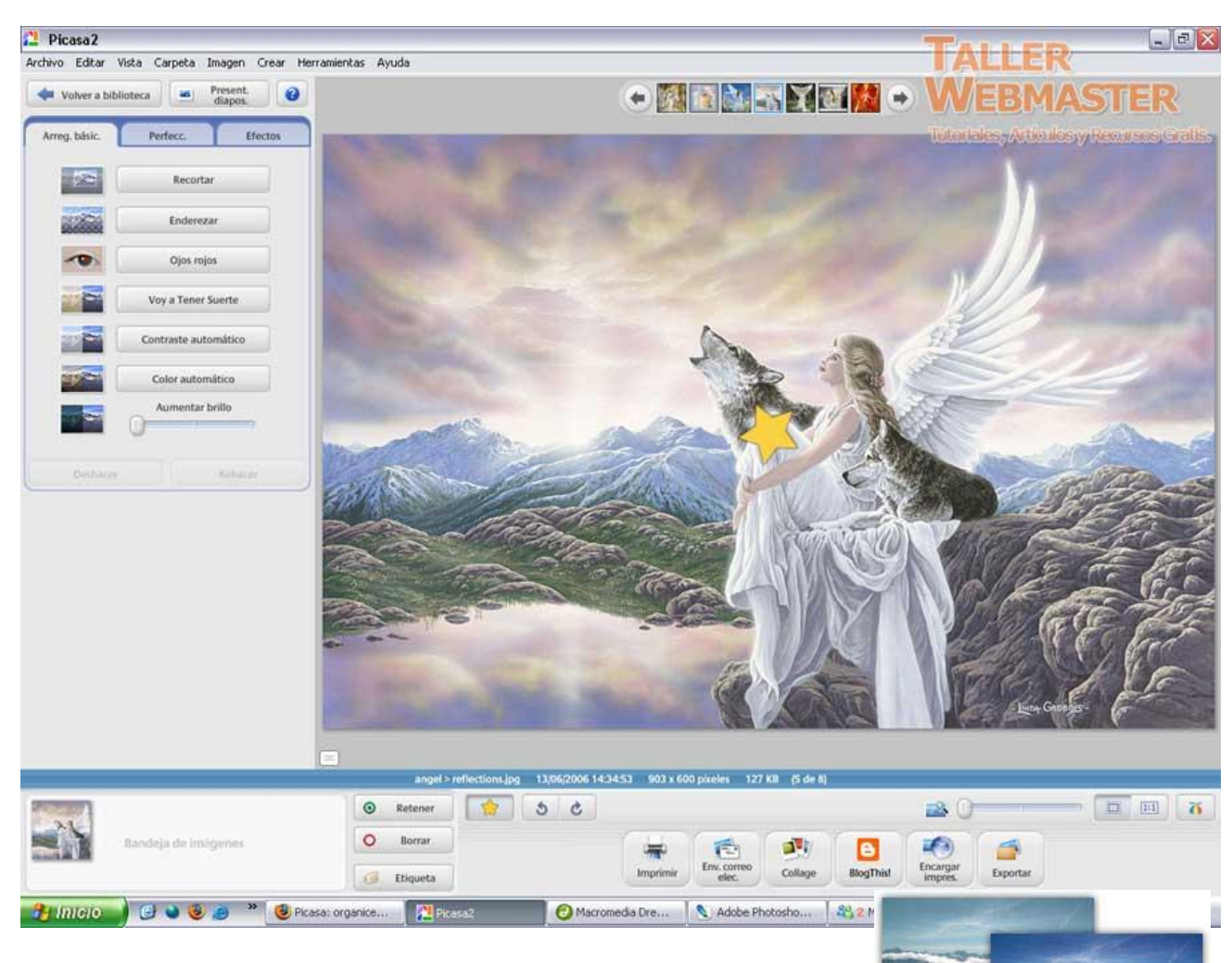

Si añade una estrella dorada a una de sus fotos preferidas, podrá localizarla enseguida. Picasa incluso cuenta con un sistema de búsqueda de estrellas que ofrece una colección de las mejores fotos en menos de un segundo.

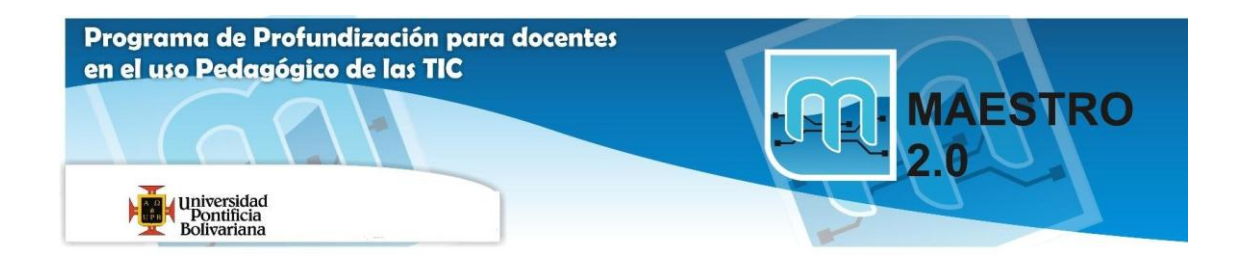

#### **Guarde una foto en varios álbumes.**

Picasa crea una nueva "copia virtual" de cada foto que etiquete sin ocupar espacio adicional en su equipo, de modo que puede colocar la misma imagen en varios álbumes.

#### **Proteja sus colecciones con contraseña.**

Perfec Recorta Forlen Ojos roj Voy a Tener Su Contraste autom Color automático Aumentar brillo

¿Tiene fotos que no desea que nadie más vea? Picasa le ofrece la posibilidad de proteger sus colecciones mediante una contraseña, aunque ello no afecta a las fotos que usted y otros usuarios pueden ver en el disco duro de su equipo.

# **Editar**

**Convierta un cielo gris en un entorno de luz ideal.**

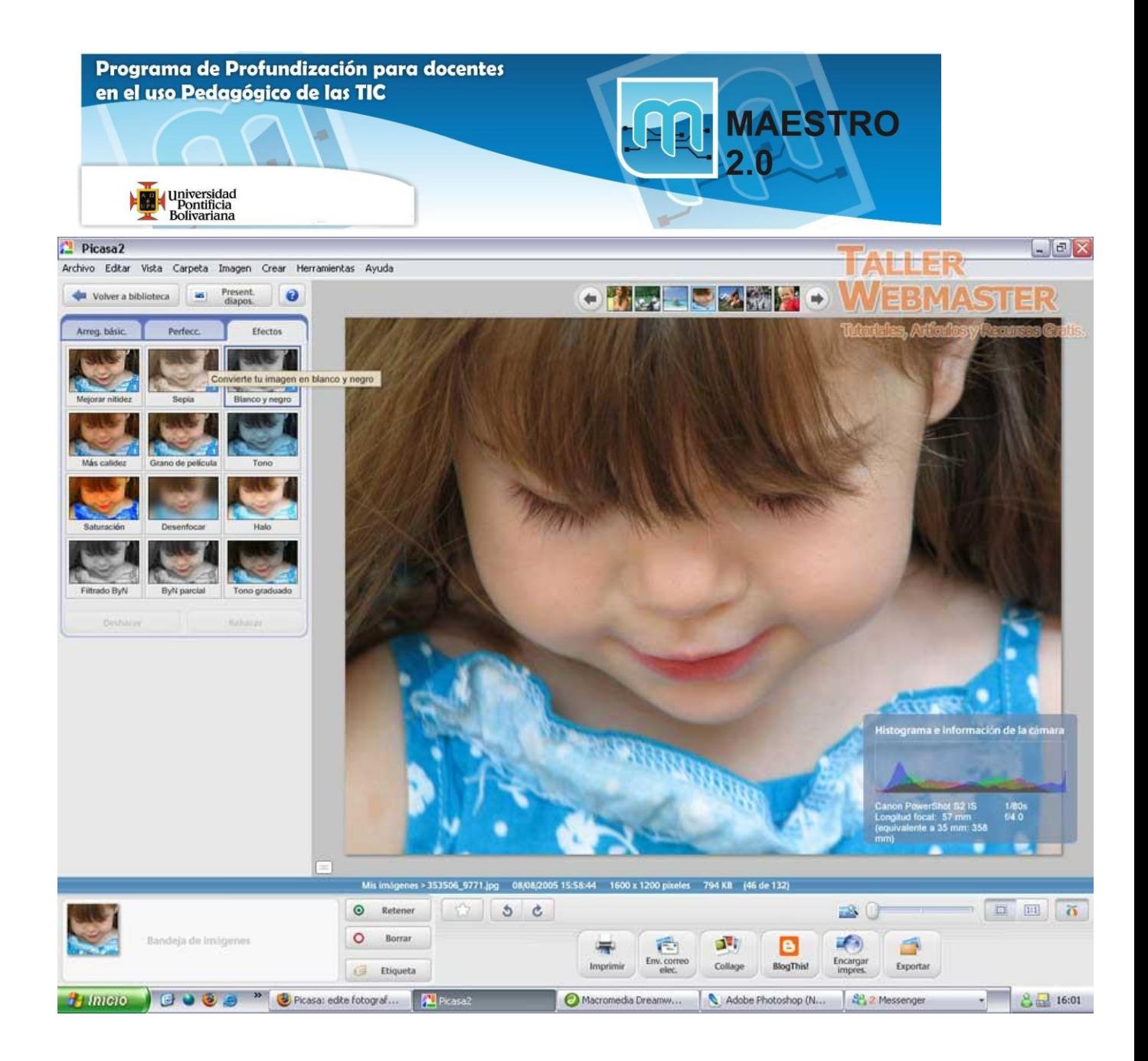

# **La característica Arreglos básicos incorpora nuevas mejoras.**

Presenta botones que facilitan las características de recorte, eliminación de ojos rojos, ajustes de contraste y color, así como ajustes de mejora para sus fotos digitales de forma rápida.

## **Magníficos efectos que convierten imágenes mediocres en auténticas obras de arte.**

Los 12 nuevos efectos visuales de Picasa le ayudarán a mejorar sus fotografías en pocos segundos, y no en horas. Aplique el color sepia o los tonos cálidos. Alegre las fotos con colores vivos o pruebe con el aire austero que confiere el blanco y negro. Para mayor control de sus acciones, realice un solo clic o benefíciese de la precisión de las barras deslizantes. Y, por supuesto, puede deshacer sus cambios en cualquier momento.

## **Escriba títulos en sus fotografías.**

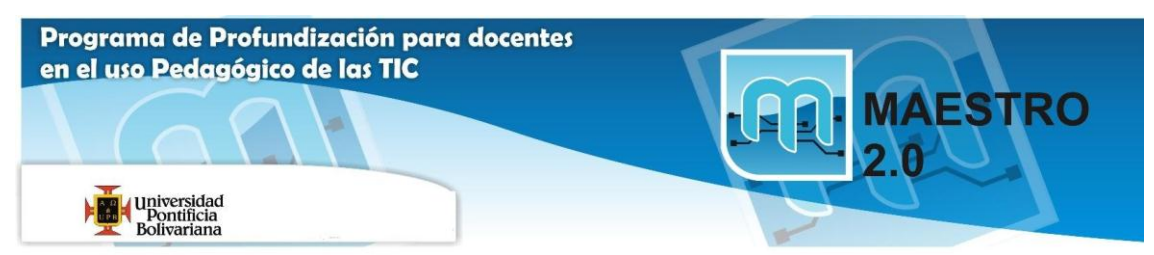

Picasa crea títulos siguiendo el mismo método que emplean los periodistas, con el estándar IPTC. De este modo, los títulos se guardan en sus respectivas imágenes y permanecen allí, tanto si las exporta como una página web, como si realiza una presentación en un CD. Los títulos de Picasa pueden editarse, buscarse, mostrarse y ocultarse.

## **Zoom. Vista panorámica. Inclinación. Consiga el ángulo que pretendía captar.**

¿Su foto no tiene el ángulo que desea? Con Picasa, eso ya no es un problema. Amplíe la imagen y desplace el enfoque hacia la izquierda. ¿La cámara estaba ligeramente torcida en el momento de tomar la foto? No importa, con Picasa le quedará perfecta.

## **¿Sabe cómo utilizar una cámara en modo manual?**

Los aficionados a la fotografía pueden perfeccionar sus imágenes gracias a la pantalla EXIF que incorpora Picasa. En esta ventana se muestran todos los datos de cámara que se almacenan en el archivo original de una fotografía, como el modelo de cámara, la fecha en la que se tomó la fotografía, o incluso si se usó flash. La pantalla EXIF presenta también un histograma RGB, un gráfico en tiempo real que muestra la intensidad de los colores de la foto y cómo varían al aplicar los cambios mediante Picasa.

# **Compartir**

**Lo más difícil de compartir fotografías es elegir su imagen preferida.**

## **Envíe fotos a través del correo electrónico**

Ahora puede hacerlo de forma fácil y rápida. Picasa adapta el tamaño de las fotografías de forma automática y las adjunta al mensaje de correo electrónico en un tamaño que el destinatario podrá abrir sin problemas. Es compatible con la mayoría de los programas de correo electrónico, incluido Gmail de Google.

## **Pon fotos gratis en tu propio sitio.**

El botón Blog This! de Picasa transfiere automáticamente las fotos seleccionadas a tu blog. Para los miembros de la comunidad futbolística de Joga.com, existe una edición especial de Picasa para Joga que permite cargar varias fotos rápidamente a los álbumes de este sitio.

**Cree extraordinarias presentaciones de diapositivas.**

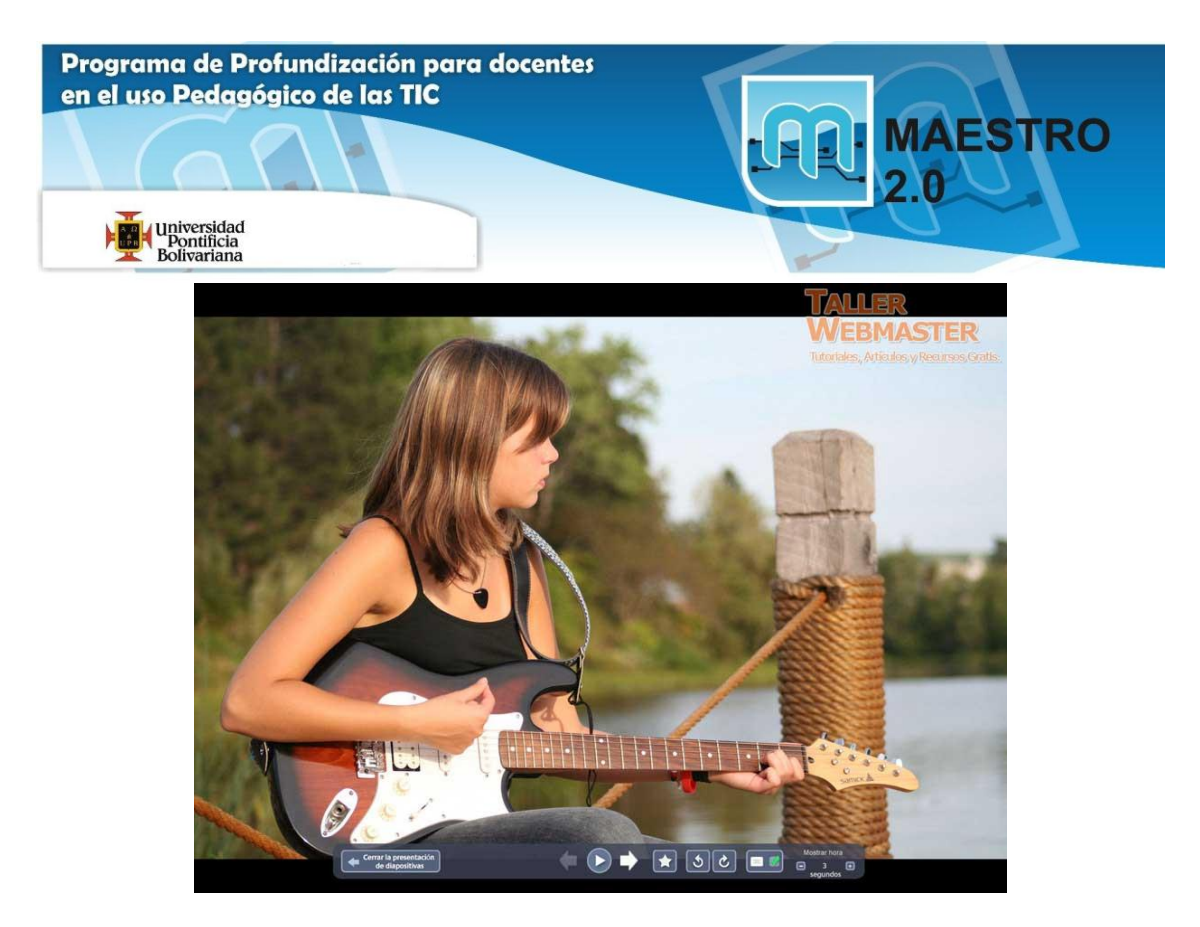

Con Picasa podrá convertir un conjunto de fotografías en una presentación de diapositivas con tan sólo hacer clic, y compartirla en un CD.

#### **Copie sus fotos a cualquier dispositivo o carpeta.**

Llévese consigo sus fotografías en el soporte que prefiera. Picasa es compatible con los dispositivos de flash compactos de última generación.

## **Impresiones y productos**

**Imprima fotos de gran calidad desde su casa en tamaños personalizados o encargue impresiones, regalos y libros a su proveedor en línea favorito.**

**Ahora, podrá imprimir fotos desde su propia casa con los tamaños estándar y** 

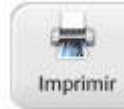

**personalizado.**

Picasa adapta automáticamente sus fotografías al costoso papel que utiliza para su impresora doméstica. Por fin, imprimir fotografías en tamaño cartera,  $4 \times 6$ ,  $5 \times 7$ , página completa y otros tamaños, incluso imprimir más de una foto en una página, ya no le supondrá ningún esfuerzo.

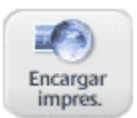

**Exporte sus fotos a conocidos sitios web de procesamiento de imágenes.**

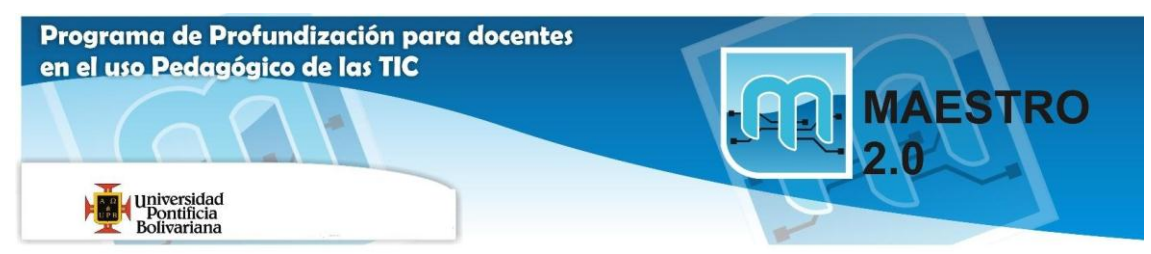

Para ello, elija las imágenes que desee directamente en Picasa y cárguelas en su laboratorio fotográfico preferido para encargar impresiones y otros productos.

# **Copia de seguridad**

**No pierda sus recuerdos digitales. Almacene sus fotos de forma segura con Picasa 2.**

## **Grabe CD o DVD y archívelos.**

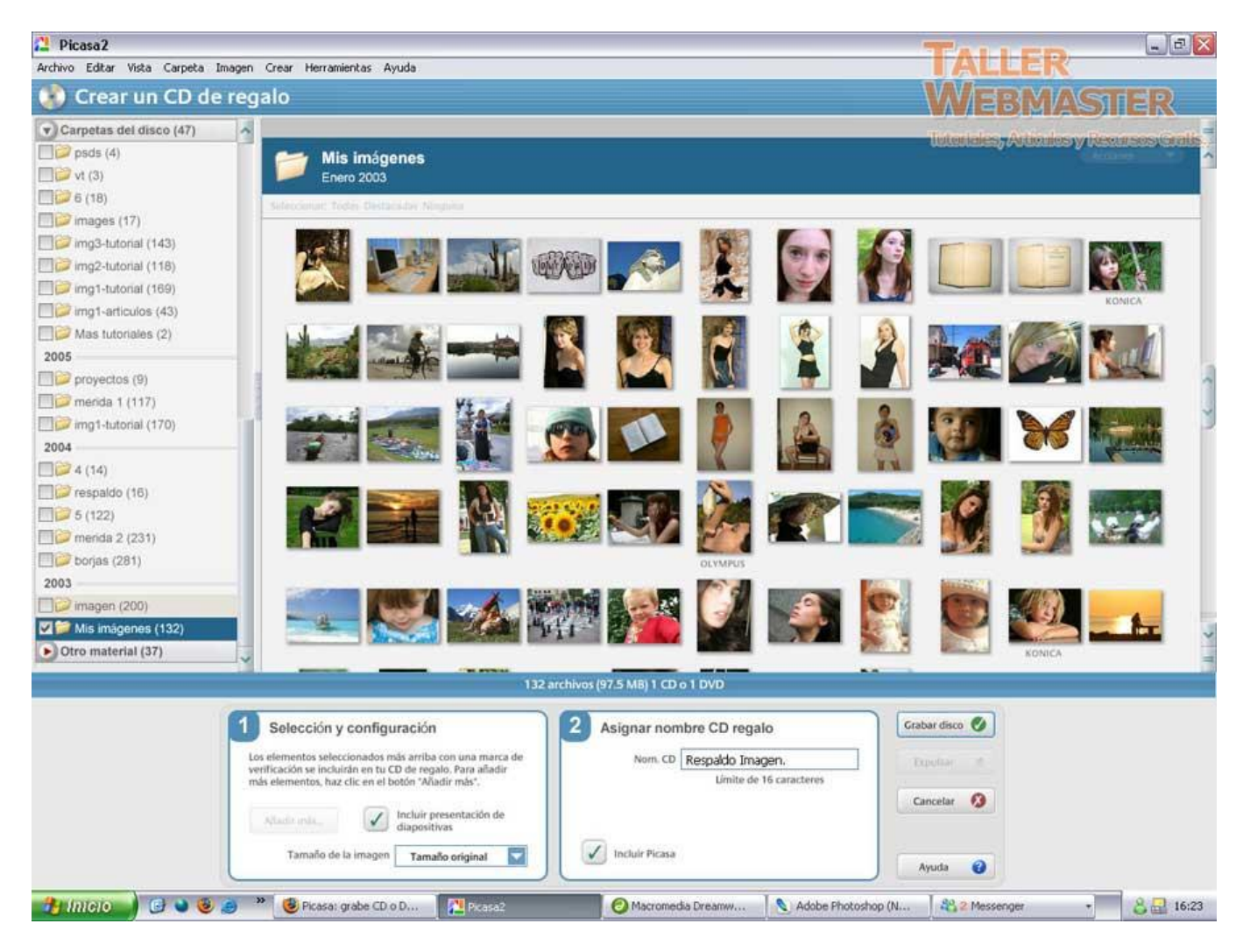

Para proteger sus fotos, Picasa le ofrece la posibilidad de grabarlas y archivarlas en un CD o DVD. El programa incluso le muestra las imágenes de las que todavía no ha realizado una copia de seguridad para que no se equivoque con las fotos que de verdad le importan.

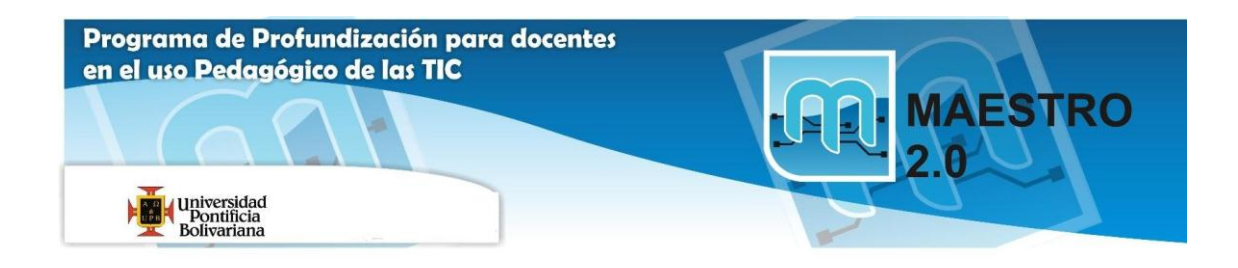

#### **Regale CD con presentaciones de diapositivas.**

Cree fácilmente CD con presentaciones de diapositivas para amigos y familiares.

## **Cree una copia de seguridad en red de sus fotografías.**

Guarde sus fotos en una carpeta de su equipo o en cualquier unidad o disco externo. Hasta ahora, mover fotografías editadas con Picasa ha sido tan fácil como hacer clic en el botón Exportar. En adelante, también podrá controlar la calidad y el tamaño de las imágenes exportadas. Asimismo, Picasa permite guardar las fotos en cualquier unidad, incluidos los dispositivos de almacenamiento y tarjetas de memoria flash de última generación.

# **Crear**

#### **Diviértase y cree con sus fotos. La fotografía es así.**

#### **Convierta sus fotos en una película.**

Juegue a ser director por un día con sus propias imágenes. Elija las que más le gusten, especifique el tiempo de aparición, las dimensiones y los ajustes de compresión de vídeo. Picasa creará una película completa con títulos para que pueda reproducirla y compartirla con quien quiera.

## **Cree un salvapantallas o una foto de escritorio personalizada.**

Podrá enseñar sus mejores fotografías a todo el mundo. Elija su foto preferida como fondo de escritorio y añada otras en la rotación de salvapantallas. ¿No cree que es una buena manera de exhibir su talento fotográfico en su propio escritorio?

## **Cree un póster.**

Picasa puede presentar en mosaico cualquier imagen. Ello le permitirá imprimir cada una de las partes y juntarlas para crear un póster con un tamaño hasta un 1.000% superior al original.

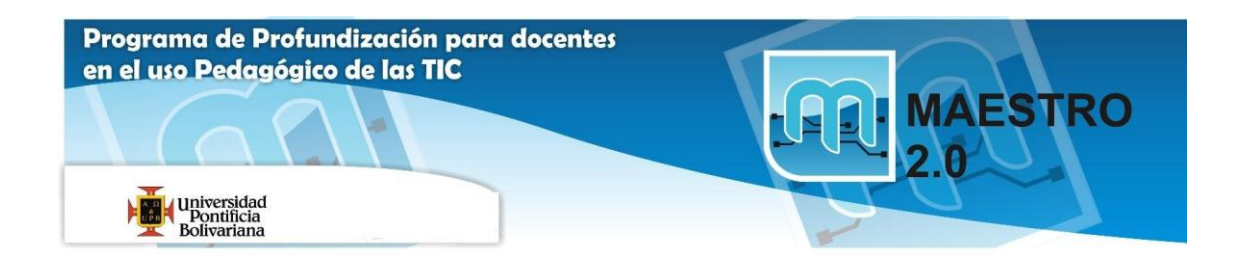

## **Cree collages de imágenes.**

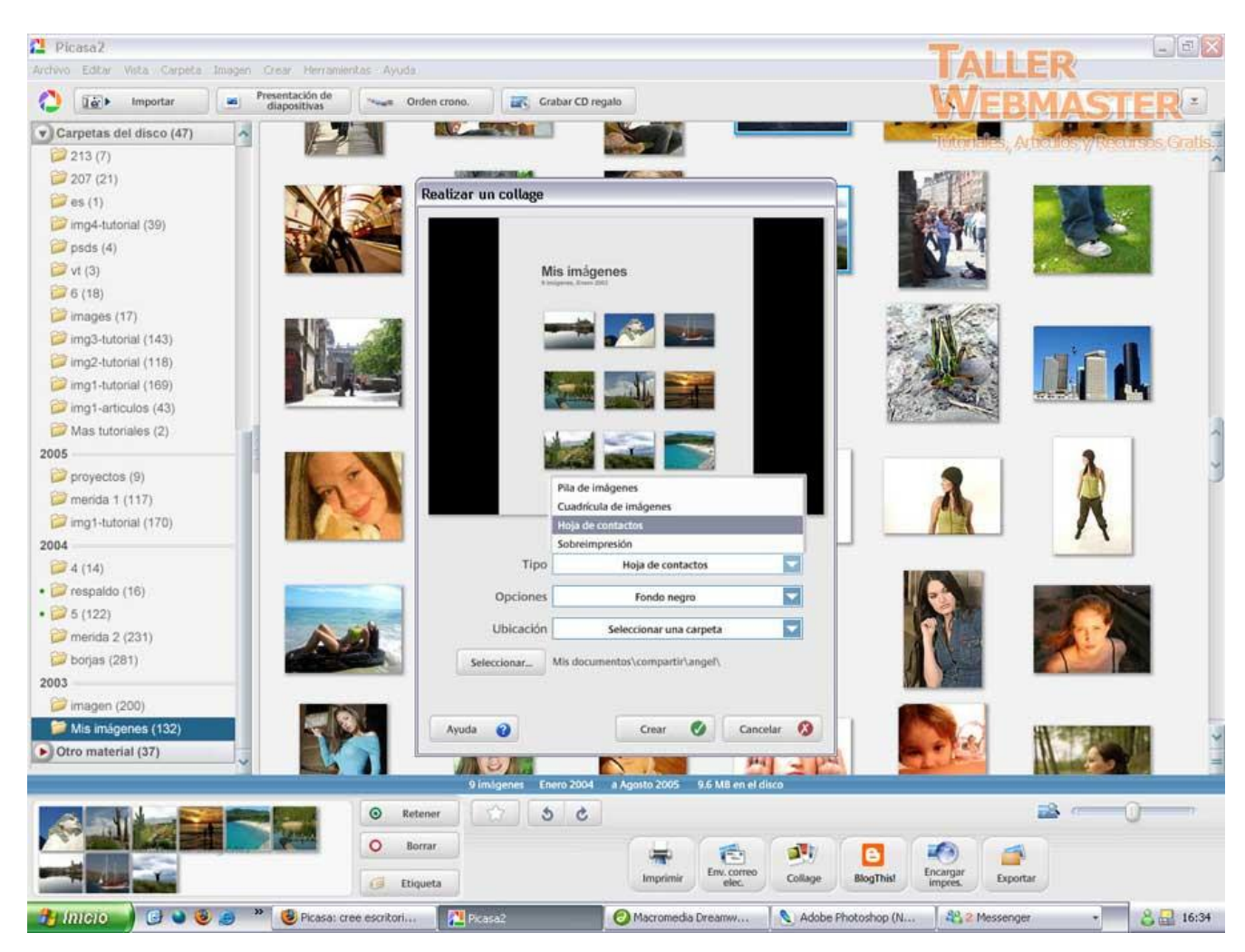

Seleccione un grupo de fotografías, elija una de las atractivas plantillas disponibles y Picasa creará un collage que sobrepasará los límites de su imaginación. Coloque las imágenes en pila, cree una imagen por sobreimpresión o cree una hoja de contactos. ¿Ha terminado ya? Ahora sólo le queda guardar su collage en una carpeta, como fondo de escritorio o como salvapantallas.